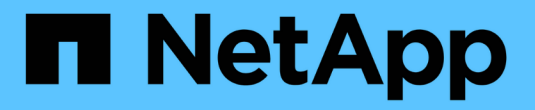

## **RDM LUN**을 **VM**에 다시 연결합니다

ONTAP 7-Mode Transition

NetApp December 19, 2023

This PDF was generated from https://docs.netapp.com/ko-kr/ontap-7mode-transition/sanhost/task\_removing\_stale\_rdm\_using\_vsphere\_client.html on December 19, 2023. Always check docs.netapp.com for the latest.

# 목차

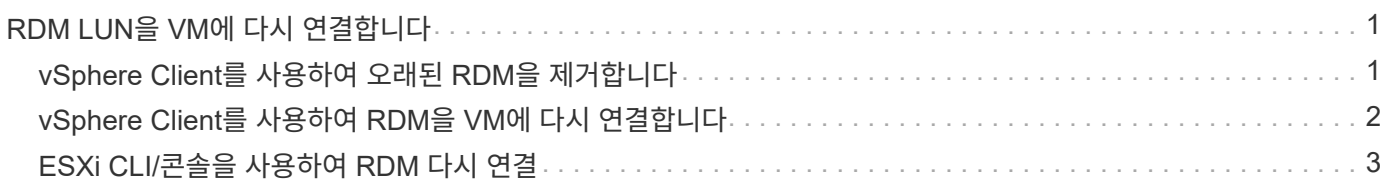

# <span id="page-2-0"></span>**RDM LUN**을 **VM**에 다시 연결합니다

RDM(Raw Device Mapped) LUN에 연결된 VM이 전환 후 작동하려면 VM에서 LUN을 호스팅하는 RDM 디스크를 제거해야 합니다. 그런 다음 7MTT(7-Mode 전환 툴)에서 제공하는 LUN 일련 번호를 기반으로 RDM 디스크를 VM에 다시 연결해야 합니다.

- 복사본 기반 전환의 경우 7MTT에서 스토리지 컷오버 작업을 시작하기 전에 다음 단계를 수행하십시오.
- 복사를 수행하지 않는 전환의 경우, 7MTT에서 내보내기 및 중지 7-Mode 시스템 작업을 시작하기 전에 다음 단계를 수행하십시오.

단계

- 1. Inventory Assessment 워크북 에서 \* 호스트 VM 디스크 세부 정보 \* 탭으로 이동합니다.
- 2. Type \* 열에서 PTRDM 또는 NPTRDM이 있는 ESXi 호스트 VM을 식별합니다.
- 3. VM 이름, \* Disk \* 열의 디스크 경로 세부 정보 및 \* Device Mapped \* 열의 naa ID를 확인합니다.
- 4. 전환 후 생성된 7MTT 매핑 파일에 naa ID가 나열되어 있는지 확인합니다.
- 5. naa ID가 매핑 파일의 \* LUN WWID \* 열에 해당 새 naa ID가 있는지 확인합니다.

새로운 clustered Data ONTAP LUN naa ID입니다.

- 6. LUN WWID \* 열의 clustered Data ONTAP LUN naa ID와 디스크 경로 세부 정보를 사용하여 Clustered Data ONTAP LUN을 VM에 다시 연결합니다.
	- 관련 정보 \*

[vSphere Client](#page-2-1)[를](#page-2-1) [사용하여](#page-2-1) [오래된](#page-2-1) [RDM](#page-2-1)[을](#page-2-1) [제거합니다](#page-2-1)

[vSphere Client](#page-3-0)[를](#page-3-0) [사용하여](#page-3-0) [RDM](#page-3-0)[을](#page-3-0) [VM](#page-3-0)[에](#page-3-0) [다시](#page-3-0) [연결합니다](#page-3-0)

[ESXi CLI/](#page-4-0)[콘솔을](#page-4-0) [사용하여](#page-4-0) [RDM](#page-4-0) [다시](#page-4-0) [연결](#page-4-0)

### <span id="page-2-1"></span>**vSphere Client**를 사용하여 오래된 **RDM**을 제거합니다

7-Mode에서 운영되는 ONTAP을 clustered Data ONTAP으로 전환하는 동안 모든 RDM LUN이 오래되었습니다. 전환 후 LUN이 데이터 서비스를 시작하기 전에 RDM을 제거하고 다시 연결해야 합니다.

Inventory Assessment 워크북 \_ 에서 RDM의 VM 이름과 디스크 경로가 있어야 합니다.

단계

- 1. ESXi 호스트를 관리하는 ESXi 호스트 또는 vCenter Server를 엽니다.
- 2. VM을 마우스 오른쪽 단추로 클릭한 다음 \* 설정 편집 \* 을 선택합니다.

VM 속성 창이 표시됩니다.

- 3. Inventory Assessment 워크북 \_ 에서 디스크 경로를 사용하는 장치 목록에서 하드 디스크를 선택합니다.
- 4. VM 속성 창에서 \* 가상 장치 노드 \* 및 \* 호환성 모드 \* 를 기록해 둡니다.

가상 장치 노드: SCSI 0:2

호환성 모드: 물리적

- 5. 제거 \* 를 클릭합니다.
- 6. 가상 시스템에서 제거 를 선택하고 디스크에서 파일 삭제 \* 를 선택합니다.
- 7. 확인 \* 을 클릭합니다.

다음과 유사한 오류 메시지가 나타납니다. 이 메시지는 무시해도 됩니다.

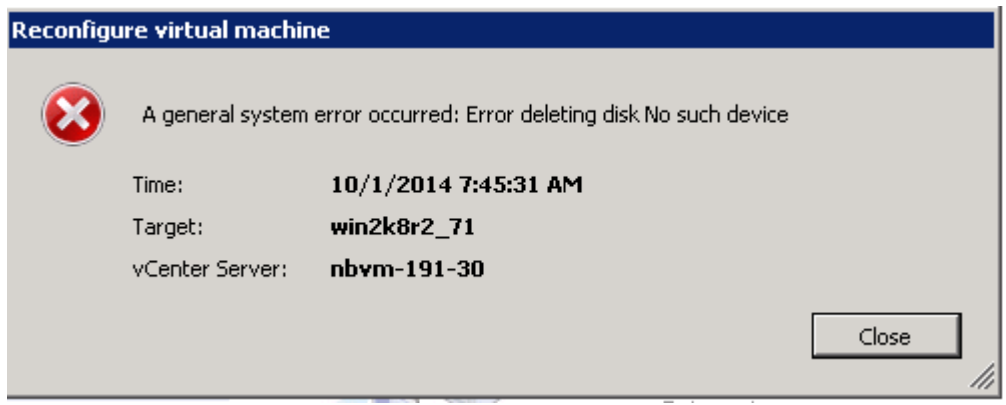

8. 닫기 \* 를 클릭합니다.

### <span id="page-3-0"></span>**vSphere Client**를 사용하여 **RDM**을 **VM**에 다시 연결합니다

7MTT(7-Mode Transition Tool)를 사용하여 ESXi 호스트를 전환한 후 RDM을 가상 시스템(VM)에 다시 연결해야 합니다.

유효하지 않은 RDM(Raw Device Mappings)이 제거되어야 합니다.

단계

- 1. ESXi 호스트를 관리하는 ESXi 호스트 또는 vCenter Server를 엽니다.
- 2. VM을 마우스 오른쪽 단추로 클릭한 다음 \* 설정 편집 \* 을 선택합니다.

VM 속성 창이 열립니다.

3. 추가 \* 를 클릭합니다.

하드웨어 추가 창이 열립니다.

- 4. 하드 디스크 \* 를 클릭합니다.
- 5. 다음 \* 을 클릭하여 디스크를 선택합니다.
- 6. Raw Device Mappings \* 를 선택합니다.
- 7. 다음 \* 을 클릭하여 타겟 LUN을 선택합니다.
- 8. 7MTT 매핑 파일에서 기록한 새 clustered Data ONTAP NAA ID를 사용하여 LUN을 선택합니다.
- 9. 다음 \* 을 클릭합니다.
- 10. Select Datastore \* 를 선택합니다.
- 11. 7MTT 매핑 파일에서 기록한 디스크 경로와 일치하는 데이터 저장소를 선택합니다.
- 12. 다음 \* 을 클릭합니다.
- 13. 호환성 모드 \* 에서 \* 물리적 \* 또는 \* 가상 \* 을 선택합니다.

오래된 RDM을 제거할 때 기록해 둔 호환성 모드를 선택합니다.

- 14. 다음 \* 을 클릭합니다.
- 15. 고급 옵션 \* 을 선택합니다.
- 16. 가상 장치 노드 \* 를 선택합니다.

오래된 RDM을 제거할 때 기록해 둔 가상 디바이스 모드를 선택합니다.

- 17. 다음 \* 을 클릭합니다.
- 18. 변경 사항을 제출하려면 \* 마침 \* 을 클릭합니다.
- 19. RDM이 연결된 모든 VM에 대해 이 단계를 반복합니다.

◦ 관련 정보 \*

[vSphere Client](#page-2-1)[를](#page-2-1) [사용하여](#page-2-1) [오래된](#page-2-1) [RDM](#page-2-1)[을](#page-2-1) [제거합니다](#page-2-1)

### <span id="page-4-0"></span>**ESXi CLI/**콘솔을 사용하여 **RDM** 다시 연결

7-Mode에서 작동하는 Data ONTAP에서 clustered Data ONTAP으로 전환한 후 RDM(원시 장치 매핑)을 다시 연결해야 합니다.

- Inventory Assessment 워크북 \_ 의 Disk 열에 나열된 RDM 디스크 파일을 검색해야 합니다.
- 7MTT 매핑 파일에서 새로운 clustered Data ONTAP LUN naa ID를 검색해야 합니다.

#### 단계

- 1. SSH를 사용하여 ESXi 콘솔에 로그인합니다.
- 2. mv 명령을 사용하여 RDM 디스크 파일과 관련 디바이스 파일을 백업합니다.

RDM 디스크 파일은 Inventory Assessment Workbook 의 Disk 열에 나열됩니다.

RDM 디스크 파일이 '/VMFS/volumes/53a3ac3d-df5aca03-3a94-001ec9d631cb/VM2-win-bus-a/VM2 winbus-a.vmdk'인 경우 다음 명령을 실행합니다.

``MV/VMFS/볼륨/53a3ac3d-df5aca03-3a94-001ec9d631cb/VM2-win-bus-a/VM2-win-bus-a/VM2-win-busa/VM2-win-bus-a3ac3d-df5aca03-3a94-3a94-001ec9d631cbb-VMab-vb-vb-vb-vb-vb-vb-vb-vb-vb-vb-vb

- 물리적 호환성 RDM(PTRDM): + ``MV*RDM\_DISK\_FILE\_NAME* Rdmp.vdmk*RDM\_DISK\_NAME*-Rdmp.vdmk\_bak\*'
	- 예를 들면 다음과 같습니다.

``mv/vmfs/volumes/53a3ac3d-df5aca03-3a94-001ec9d631cb/VM2-win-bus-a/VM2-win-bus-a/VM2-win-

bus-a-Rdmp.vmdk/VMFS/volumes/53a3ac3d-df5aca03-3a94-001cbak-001cb-3d-VM2d-3a3a9d639k-3c-001d639b-3c-3c-3c-3c-00

◦ 가상 호환성 RDM(NPTRDM): + ``MV\_ RDM\_DISK\_FILE\_NAME*- Rdmp.vdmkRDM\_DISK\_NAME\_*- Rdmp.vdmk\_bak\*'

예를 들면 다음과 같습니다.

``mv/vmfs/volumes/53a3ac3d-df5aca03-3a94-001ec9d631cb/VM2-win-bus-a/VM2-win-bus-a/VM2-winbus-a-Rdmp.vmdk/VMFS/volumes/53a3ac3d-df5aca03-3a94-001cbak-001cb-3d-VM2d-3a3a9d639k-3c-001d639b-3c-3c-3c-3c-00

- 3. 새로운 clustered Data ONTAP LUN naa ID 및 RDM 디스크 파일을 사용하여 RDM 구성 및 디바이스 파일을 다시 생성합니다.
	- PTRDM의 경우: + " \* # vmkfstools –z/VMFS/devices/disks/ *\_new\_clustered\_Data\_ONTAP\_naa\_ID*.vmdk \*

예를 들면 다음과 같습니다.

'\* vmkfstools

–z/VMFS/devices/disks/naa.600a098054314c6c442b446f79712313/VMFS/volumes/53a3ac3ddf5aca03-3a94-001ec9d631cb/VM2-win-bus-a/VM2-bus-a-win-bus-vmdk-bus-bb-bus-bus-bk

◦ NPTRDM의 경우: + " \* # vmkfstools – r/VMFS/devices/disks/ *\_new\_clustered\_Data\_ONTAP\_naa\_ID*.vmdk \* "

예를 들면 다음과 같습니다.

'\* vmkfstools

–r/VMFS/devices/disks/naa.600a098054314c6c442b446f79712313/VMFS/volumes/53a3ac3d-df5aca03- 3a94-001ec9d631cb/VM2-win-bus-a/VM2-bus-a-win-bus-vmdk-bus-bk

4. 설정 및 포인터 파일이 작성되었는지 확인합니다.

'\*#ls/vmfs/volumes/*datastore/vm\_directory* \*'

'\*#ls/vmfs/volumes/53a3ac3d-df5aca03-3a94-001ec9d631cb/VM2-win-bus-a \*'

새 구성 및 포인터 파일이 VM 디렉터리 경로 아래에 표시됩니다.

- 5. RDM이 연결된 모든 VM에 대해 이 단계를 반복합니다.
- 6. ESXi 호스트에서 hostd 및 vpxa 에이전트를 다시 시작합니다.
	- ' \* /etc/init.d/hostd/restart \*'

' \* /etc/init.d/vpxa/restart \*'

Copyright © 2023 NetApp, Inc. All Rights Reserved. 미국에서 인쇄됨 본 문서의 어떠한 부분도 저작권 소유자의 사전 서면 승인 없이는 어떠한 형식이나 수단(복사, 녹음, 녹화 또는 전자 검색 시스템에 저장하는 것을 비롯한 그래픽, 전자적 또는 기계적 방법)으로도 복제될 수 없습니다.

NetApp이 저작권을 가진 자료에 있는 소프트웨어에는 아래의 라이센스와 고지사항이 적용됩니다.

본 소프트웨어는 NetApp에 의해 '있는 그대로' 제공되며 상품성 및 특정 목적에의 적합성에 대한 명시적 또는 묵시적 보증을 포함하여(이에 제한되지 않음) 어떠한 보증도 하지 않습니다. NetApp은 대체품 또는 대체 서비스의 조달, 사용 불능, 데이터 손실, 이익 손실, 영업 중단을 포함하여(이에 국한되지 않음), 이 소프트웨어의 사용으로 인해 발생하는 모든 직접 및 간접 손해, 우발적 손해, 특별 손해, 징벌적 손해, 결과적 손해의 발생에 대하여 그 발생 이유, 책임론, 계약 여부, 엄격한 책임, 불법 행위(과실 또는 그렇지 않은 경우)와 관계없이 어떠한 책임도 지지 않으며, 이와 같은 손실의 발생 가능성이 통지되었다 하더라도 마찬가지입니다.

NetApp은 본 문서에 설명된 제품을 언제든지 예고 없이 변경할 권리를 보유합니다. NetApp은 NetApp의 명시적인 서면 동의를 받은 경우를 제외하고 본 문서에 설명된 제품을 사용하여 발생하는 어떠한 문제에도 책임을 지지 않습니다. 본 제품의 사용 또는 구매의 경우 NetApp에서는 어떠한 특허권, 상표권 또는 기타 지적 재산권이 적용되는 라이센스도 제공하지 않습니다.

본 설명서에 설명된 제품은 하나 이상의 미국 특허, 해외 특허 또는 출원 중인 특허로 보호됩니다.

제한적 권리 표시: 정부에 의한 사용, 복제 또는 공개에는 DFARS 252.227-7013(2014년 2월) 및 FAR 52.227- 19(2007년 12월)의 기술 데이터-비상업적 품목에 대한 권리(Rights in Technical Data -Noncommercial Items) 조항의 하위 조항 (b)(3)에 설명된 제한사항이 적용됩니다.

여기에 포함된 데이터는 상업용 제품 및/또는 상업용 서비스(FAR 2.101에 정의)에 해당하며 NetApp, Inc.의 독점 자산입니다. 본 계약에 따라 제공되는 모든 NetApp 기술 데이터 및 컴퓨터 소프트웨어는 본질적으로 상업용이며 개인 비용만으로 개발되었습니다. 미국 정부는 데이터가 제공된 미국 계약과 관련하여 해당 계약을 지원하는 데에만 데이터에 대한 전 세계적으로 비독점적이고 양도할 수 없으며 재사용이 불가능하며 취소 불가능한 라이센스를 제한적으로 가집니다. 여기에 제공된 경우를 제외하고 NetApp, Inc.의 사전 서면 승인 없이는 이 데이터를 사용, 공개, 재생산, 수정, 수행 또는 표시할 수 없습니다. 미국 국방부에 대한 정부 라이센스는 DFARS 조항 252.227-7015(b)(2014년 2월)에 명시된 권한으로 제한됩니다.

#### 상표 정보

NETAPP, NETAPP 로고 및 <http://www.netapp.com/TM>에 나열된 마크는 NetApp, Inc.의 상표입니다. 기타 회사 및 제품 이름은 해당 소유자의 상표일 수 있습니다.